# **PIKO SmartDecoder 4.1 Sound Série 56 4xx CARACTERISTIQUES**

Le PIKO SmartDecoder 4.1 Sound PluX22 de PIKO est un décodeur sonore multi protocole de nouvelle génération avec 12 fils et haute fréquence d'échantillonnage, une puissance de sortie de 2,5 W et une capacité de stockage importante supérieure. Le décodeur produit est de haute qualité. Il peut être utilisé avec les systèmes digitaux DCC, Selectrix et Motorola. Il peut également fonctionner en mode analogique alternatif (AC) ou continue (DC). Le décodeur est compatible RailCom® et RailComPlus®, les versions AC Soundlok en plus sous Mfx. L'innovant SmartDecoder 4.1 Sound avec plusieurs fonctions de freinage reconnait par lui-même les modes de fonctionnement respectifs et de nombreuses possibilités de réglage pour les fonctions auxiliaires. Le décodeur travaille sur une fréquence de 18,75 kHz et il n'est donc pas compatible avec le courant DC mais aussi avec les moteurs (par exemple Faulhaber, Maxon, Escap) jusqu'à une consommation continue de 1,2 A. Les moteurs avec les consommations en pointe de 2A sont également tolérés. Le paramétrage possible : mini speed, médiane et maximum ou par procédure étendue avec 28 crans de vitesse. **Le décodeur possède deux sorties de feux en sens du déplacement** (et dépendant de la version du décodeur) jusqu'à sept sorties de fonctions spéciales. En plus de cela, il dispose de trois entrées pour les capteurs, par exemple contacts Reed ou type Hall sur le décodeur, deux avec interface SUSI et une sur plage de soudure. Les déplacements au ralenti et les trois possibilités de démarrage et de freinage peuvent être paramétrés par des touches de fonction.

#### **Caractéristiques du décodeur**

- Compatible avec les moteurs à courant DC et les moteurs à l'induit en jus jusque 1,2 A.
- Fonctionnement silencieux du moteur par fréquence de 18,75 kHz.
- 14, 27, 28, 128 crans, selon format des données
- Adresses courtes (12 à 127) et longues (128 à 9999).
- Conformité NMRA.
- RailCom® et RailCom Plus®
- Vitesses minimum, médiane et maximum réglables.
- Caractéristiques de transmission étendues réglables.
- Mode manœuvre (demi-vitesse) réglable.
- **3 paramètres de démarrage et de freinage, individuellement réglables par F0 à F28.**
- Sorties de feux dimmables (variable de puissance) dans le sens du déplacement.
- **7 sorties de fonctions spéciales; dimmables (à puissance variable) et réglables dans le sens du déplacement**.
- • **4 sorties logiques. A1 à A4**
- Activation des feux réglables et des sorties de fonctions réglables pour le fonctionnement en analogique.
- Deuxième fonction dimmable (avec variation d'intensité) de A1 à A7 pour les feux.
- **Mapping de fonctions simples F0 à F12** pour éclairage A1 à A7, démarrage, délai de freinage et manœuvre.
- **Mapping de fonctions étendues F0 à F44** pour commuter les sorties multiples en fonction de conditions liées.
- **Eclairage du train désactivable.**
- Sorties de fonction: clignotant avec délai d'extinction variable.
- Fonction existante: 2 phases de clignotements alternatifs.
- Capacité à prendre en charge un générateur de fumée
- Foyer incandescent avec réglage de la luminosité et du rythme de scintillement.
- Contrôle d'attelage et manœuvres de triage.
- Fonctions réglables d'extinction progressive de l'éclairage.
- Impact of Energy Energy: Impact of the Energy luminosité maximale après paramétrage de temps.
- Effet d'allumage d'éclairage par tube fluorescent, avec nombre et durée de flashes réglables.

 • 8 banques de PWM (Modulation de Largeur d'Impulsion) avec 64 modulations chacune pour des effets lumineux américains Mars Light,Gyra Light, stroboscope etc…

- Avec fiche Micro-SUSI pour module fils PIKO, décodeur de fonction et signal de servo.
- Freinage avec signal DCC, courant continu ou ABC.
- Distance de déplacement empruntée ABC avec LENZ BM2.
- 2 réglages de freinage en cm, activé par signal ABC, DC et DCC vitesse jusqu'au cran 0.
- 2 types de contrôle moteur pour un contrôle précis du moteur avec multiples réglages.
- Motorola avec 3 points pour les fonctions F1 à F12 en déployant Motorola-Centers.
- Toutes les sorties protégées contre les tribunaux-circuits.
- Mémoire d'erreur pour le moteur et les fonctions de sortie et coupure thermique.
- Fonctionnement conventionnel AC et DC avec commutation automatique au mode de fonctionnement individuel.

 • Toutes les variables de configuration (CV) doivent être programmées avec des dispositifs numériques aux formats DCC et Motorola.

- En fonctionnement DCC, programmation possible par registre, CV directement ou «page de programmation»
- Programmation sur voie principale (DCC).
- Verrouillage de la programmation du décodeur

# **PIKO SmartDecoder 4.1 Sound Série 56 4xx**

## **Programmation**

Les variables de configuration (CV) constituent la base de toutes les options de réglage du décodeur.

Le décodeur peut être paramétré avec l'Intellibox, sous protocole de commande DCC et Motorola.

## **Programmation avec des appareils DCC**

Utilisez le menu de paramétrage de votre protocole de commande DCC pour enregistrer les CV du décodeur directement ou par un paramétrage lu et programmé.

Il est possible de paramétrer le décodeur via la voie principale avec une centrale numérique DCC.

La procédure exacte se trouve dans le manuel de la centrale utilisée.

### **Programmation d'adresses longues sans menu de programmation**

Si le paramétrage est effectué avec une centrale numérique qui ne prend pas en charge la conversion automatique d'une adresse longue alors :

Utilisez un menu d'entrée, vous devez calculer la valeur des CV 17 et 18.

Exemple : Voici les instructions pour programmer l'adresse 2000.

- Divisez la valeur de l'adresse par 256 (2000: 256 = 7 reste 208).
- Prendre le résultat entier (7) et ajouter 192.
- Entrez le résultat (199) en tant que valeur dans le CV 17.
- Entrez le reste (208) comme valeur dans le CV 18.

• Important: définissez le bit 5 du CV 29 sur 1 pour que le décodeur définisse également l'adresse longue utilisée.

#### **Verrou de programmation (verrou de programmation du décodeur)**

Le verrou de programmation du décodeur est utilisé dans le cas ou plusieurs décodeurs sont installés dans un meme véhicule afin que l'on puisse commander l'action avec un seul des décodeurs par la même adresse de base (CV1) ou une adresse longue (CV17 et CV18) pour tous les décodeurs.

De plus, dans chaque décodeur la CV16 à un autre numéro (numéro d'index) à programmer avant l'installation du décodeur dans le véhicule Pour modifier ou lire la valeur d'une CV dans l'un des décodeurs installés

- Programmez le numéro d'index correspondant dans CV15 puis programmez les CV du décodeur sélectionné.
- Le décodeur compare les valeurs dans les CV15 et CV16
	- Si les deux valeurs correspondent, l'accès aux CV sera libéré.
		- Si la comparaison échoue, aucun accès aux CV de ce décodeur n'est possible.

Les index suivants sont recommandés :

- 1 pour le décodeur de moteur.
- 2 pour le décodeur de son,
- 3 ou supérieur pour les types de décodeurs de fonctions.

### **Programmation avec une unité centrale Märklin** (p. Ex. 6021)

Avec une centrale Märklin, tous les CV peuvent être programmés, mais pas lus.

Le décodeur peut être configuré en mode de programmation de deux manières (a et b, en fonction du panneau de commande) et ensuite être programmé

- 1a. Eteignez et allumez la centrale
- 1b. Réglez l'unité centrale sur "Motorola old" (6021 DIP 2 = éteint), éteignez et rallumez l'unité centrale
- 2a. Sélectionnez l'adresse du décodeur et allumez la lumière
- 2b. Réglez la station centrale sur "arrêt" et sélectionnez l'adresse 80

3a. Lorsque la locomotive est à l'arrêt (vitesse 0), le sens de la marche est 5-8 fois consécutif

Appuyez jusqu'à ce que les lumières clignotent

 3b. Lorsque la locomotive est à l'arrêt, maintenez enfoncée la direction de déplacement, réglez l'unité centrale sur "Go" et environ 12 Attendre une seconde

4. Entrez le numéro du CV à programmer comme adresse de locomotive sur le panneau de commande.

- 5. Appuyez brièvement sur le commutateur de direction (5a et 5b).
- Maintenant, l'éclairage arrière clignote 4 fois plus vite
- 6. Entrez la valeur souhaitée pour le CV, telle qu'une adresse de locomotive sur le panneau de commande.
- 7. Modifiez brièvement le sens de la marche (7a et 7b). Maintenant, l'éclairage arrière clignote 4 fois lentement
- Si d'autres CV doivent être programmés, répéter le point 4-7.

Si la programmation doit être terminée, basculez le panneau de commande sur "arrêt" ou entrez l'adresse "80".

**La programmation avec une unité numérique Motorola Märklin** n'autorisant que les entrées de 01 à 80 la valeur "0" doit être entrée via l'adresse sous la forme "80".

Registre de page pour la saisie de numéros de CV supérieurs à 79

Les numéros de CV supérieurs à 79 ne peuvent être programmés qu'à l'aide du registre de pages. Cette page

Inscrivez-vous est le CV64. Si le CV64 est écrit avec une valeur supérieure à 0, toutes les suivantes seront alors Le contenu de CV64 sur 64 est ajouté à chaque valeur d'adresse saisie ultérieure

La valeur entrée doit être comprise entre 1 et 64.

Après avoir programmé avec succès tous les CV supérieurs à 79, le registre de pages (CV64) doit être remis à zéro

Si, par exemple, le CV82 doit être programmé avec la valeur 15, commencez par le CV64 avec la valeur 1

être miert. Ensuite, le CV18 peut être programmé avec la valeur 15. Dans le décodeur est maintenant le

 La valeur 15 est stockée dans le numéro de CV 82, qui consiste à ajouter le contenu de CV64 (dans l'exemple 1). avec 64 (c'est-à-dire 64) et le numéro de CV saisi sur le panneau de contrôle (18) résulte.

Registre de décalage pour la saisie de valeurs de CV supérieures à 79

Les valeurs de CV supérieures à 79 ne peuvent être programmées qu'à l'aide du registre à décalage.

Ce registre offset est le CV65.

Si le CV65 est écrit avec une valeur > 0, alors toute la programmation ultérieure

Le contenu de la CV65 est multiplié par 4, ajouté à chaque valeur de CV programmée de la manière suivante et inscrit dans la CV correspondante.

Après avoir programmé avec succès toutes les valeurs de CV supérieures à 79, le registre de décalage (CV65) doit être remis à zéro

Si, par exemple, la CV49 doit être programmée avec la valeur 157, la CV65 doit d'abord être programmée avec la valeur 25

La CV49 peut ensuite être programmée avec la valeur 57. Dans le décodeur figure maintenant

la valeur 4 \* 25 + 57.

**Remarque:** lors de la programmation des CV64 et CV65, le contenu des registres de décalage et de page reste inchangé.

#### **Programmation avec les stations mobiles 1 et 2**

**Station mobile 1:** le menu de programmation n'est disponible dans le menu de locomotive que sur certaines locomotives. De la Base de données doit être sélectionnée une locomotive, qui a un décodeur programmable.

Aller comme suit:

1. Mettez une nouvelle locomotive et sélectionnez le numéro d'article. 36330 de la base de données. À l'écran vous pouvez voir la locomotive Ee 3/3.

2. Appuyez sur la touche "MENU / ESC" et sélectionnez l'en-tête "CHANGE LOCATION". Ici vous trouverez le dernier mais non le moindre Fonctionner la programmation du registre avec la désignation "REG". Utilisez cette fonction autour des CV pour changer le décodeur Vous ne pouvez qu'écrire les CV qu'avec cette fonction.

3. Entrez le numéro de CV et confirmez avec la touche Maj.

4. Saisissez ensuite la valeur du CV et confirmez-la avec la touche Maj. Le mobile

La station programme maintenant le CV avec la valeur souhaitée.

**Mobile Station 2** : Pour programmer, veuillez utiliser le menu de programmation DCC de la centrale.

**Attention:** Avant de programmer, retirez toutes les locomotives de la voie classique

# **Traduction par Espacerails.com**

**La responsabilité d'Espacerails.com ne peut en aucun cas être engagée en cas d'erreur de traduction ou de reformatage ou encore de transcription dans les tableaux. Cette traduction est offerte aux ferrovipathes.** 

# **Tableau des CV (Variables de configuration) du décodeur**

**IMPORTANT: Toutes les informations sur les sorties A1 à A7 données dans le tableau ne sont valables que jusqu'à la valeur la plus élevée.** 

**Le nombre de sorties fournies type A dépend du type (de la référence) du décodeur correspondant.** 

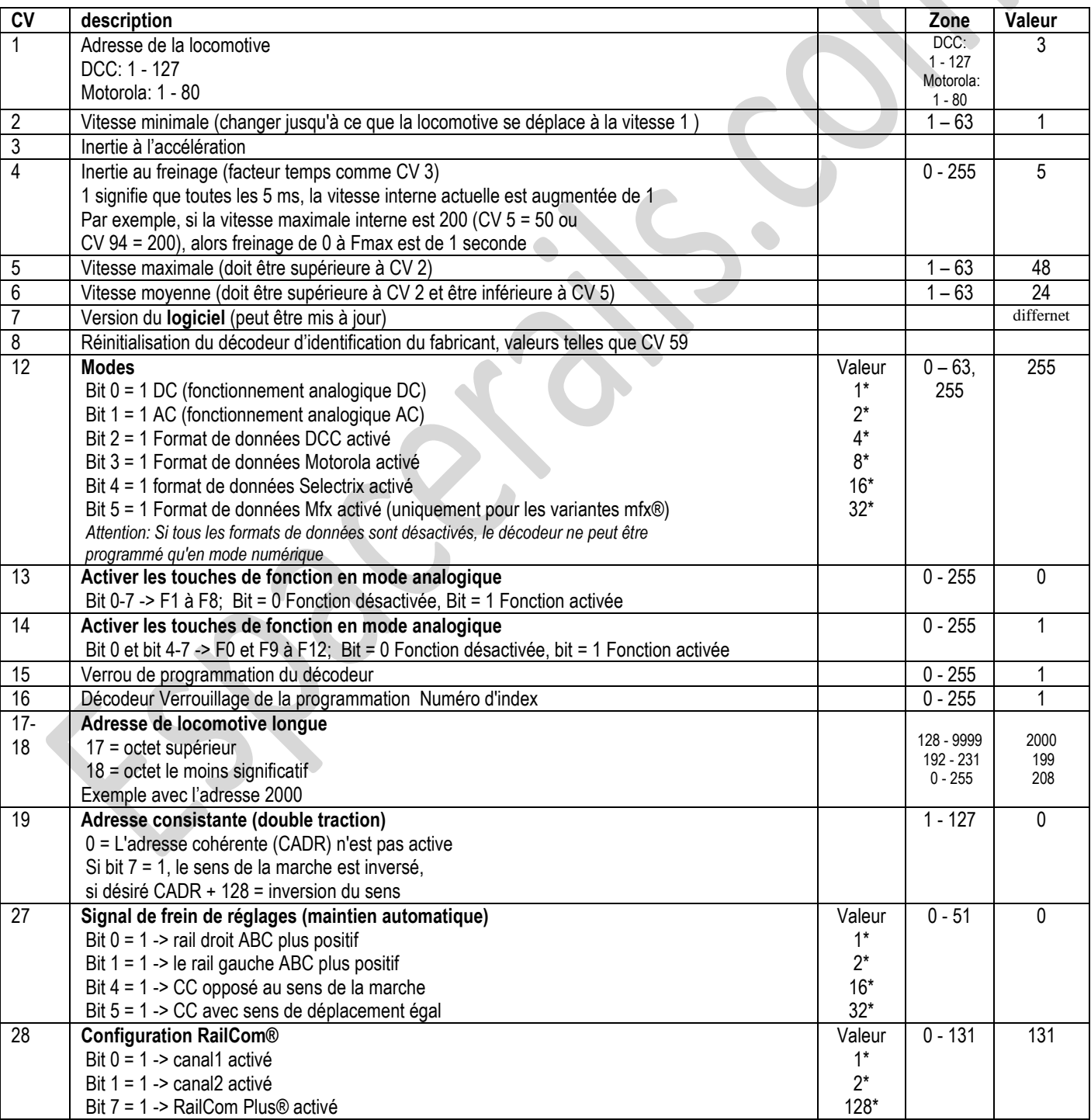

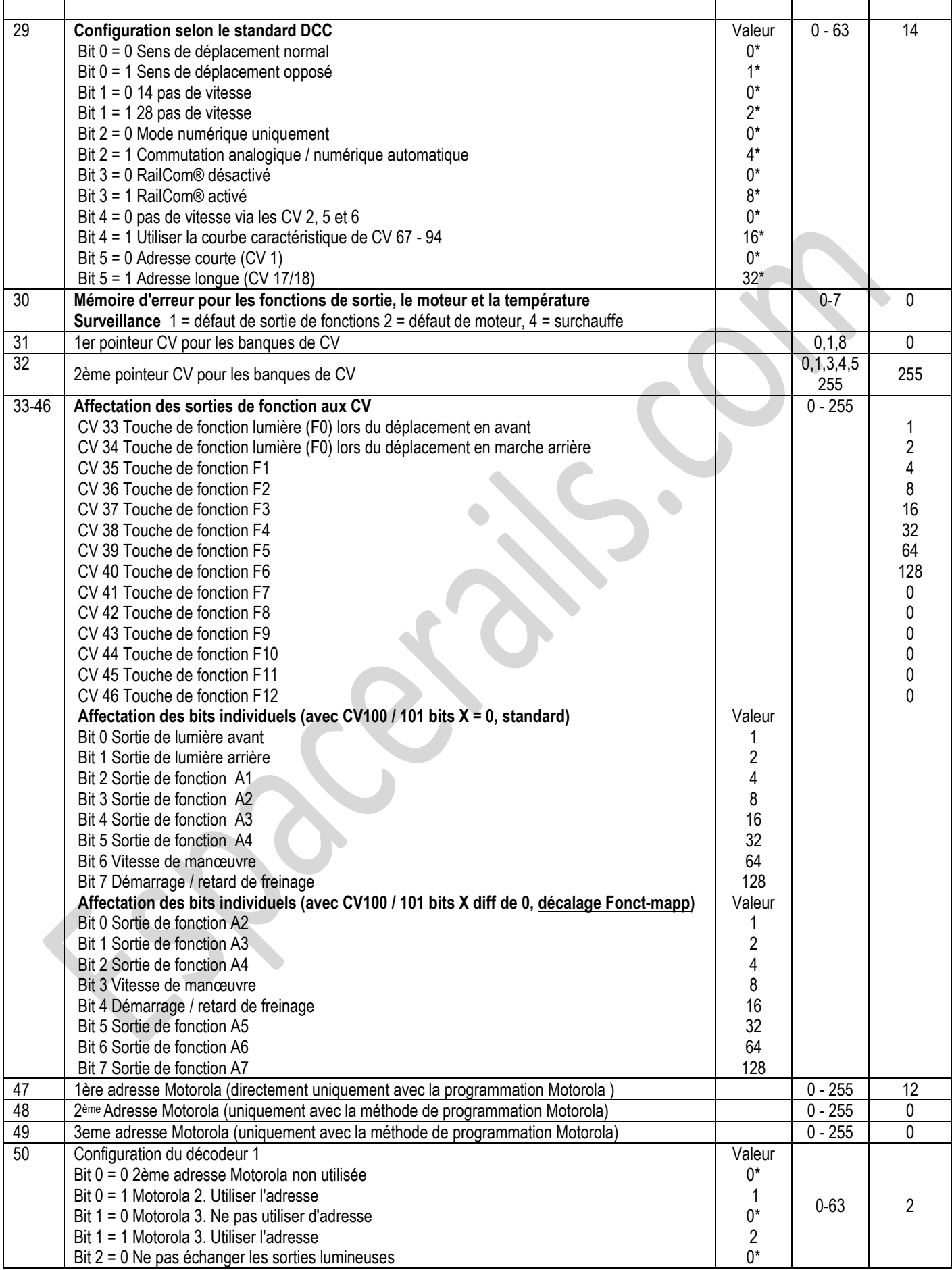

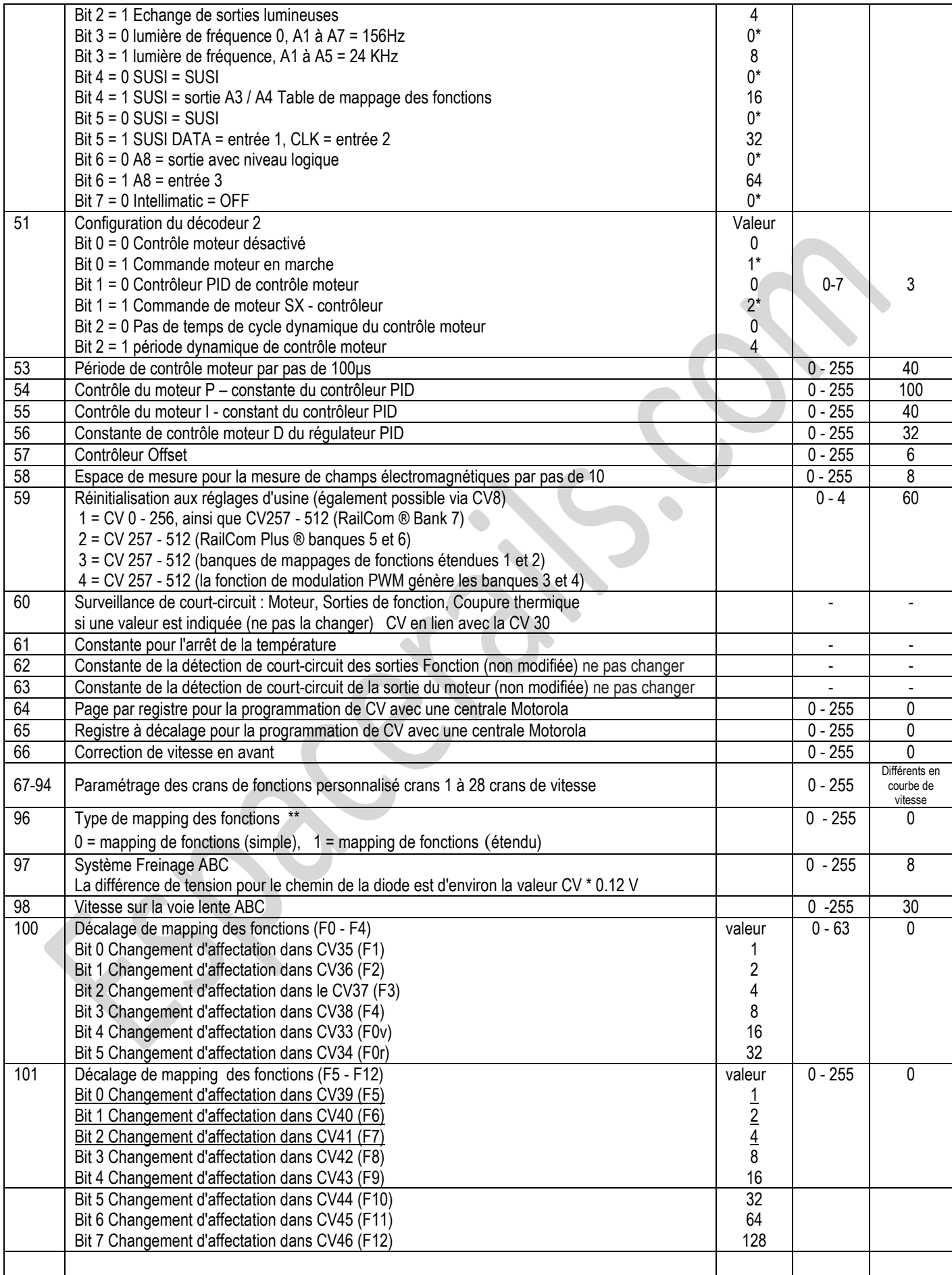

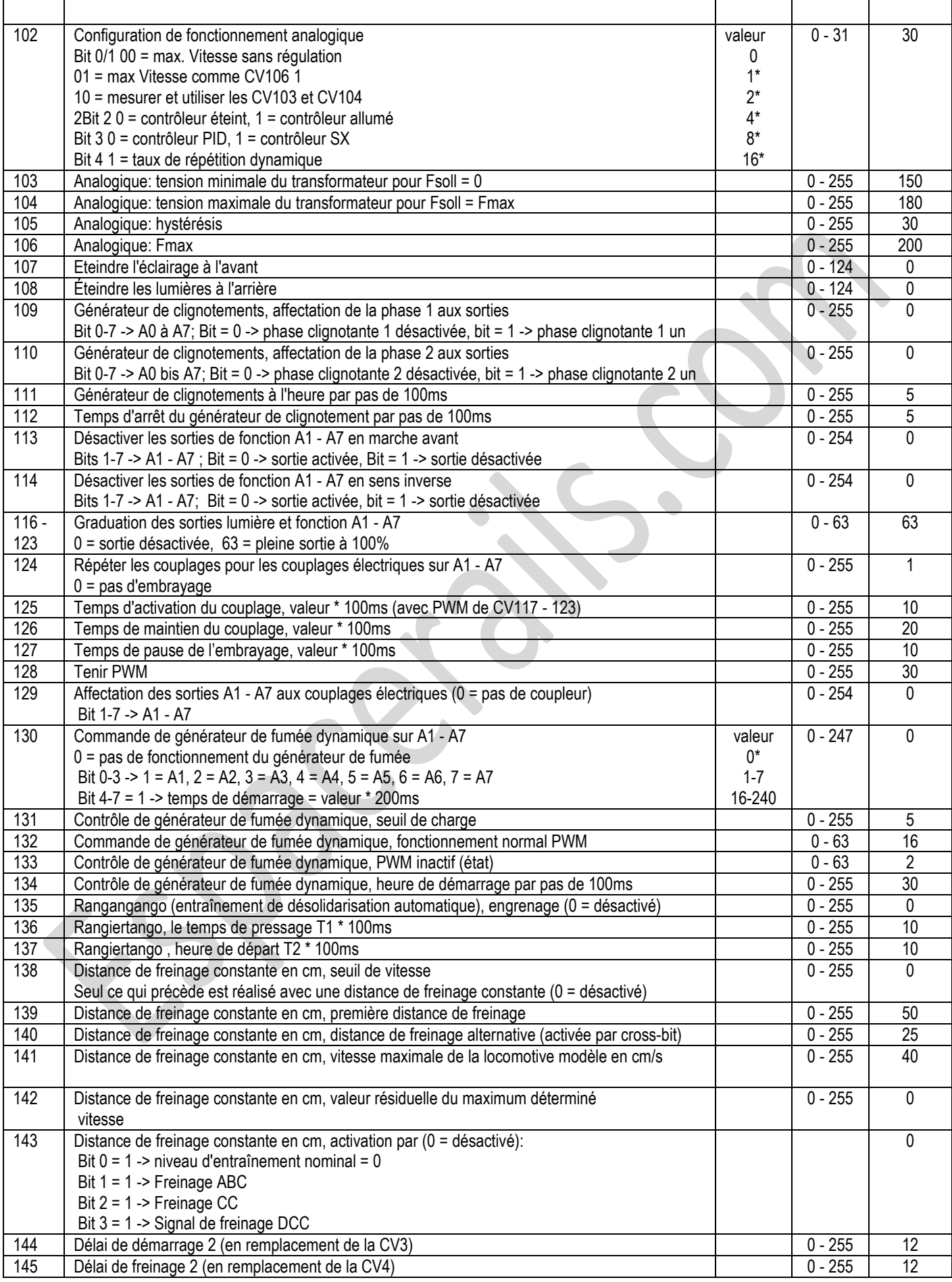

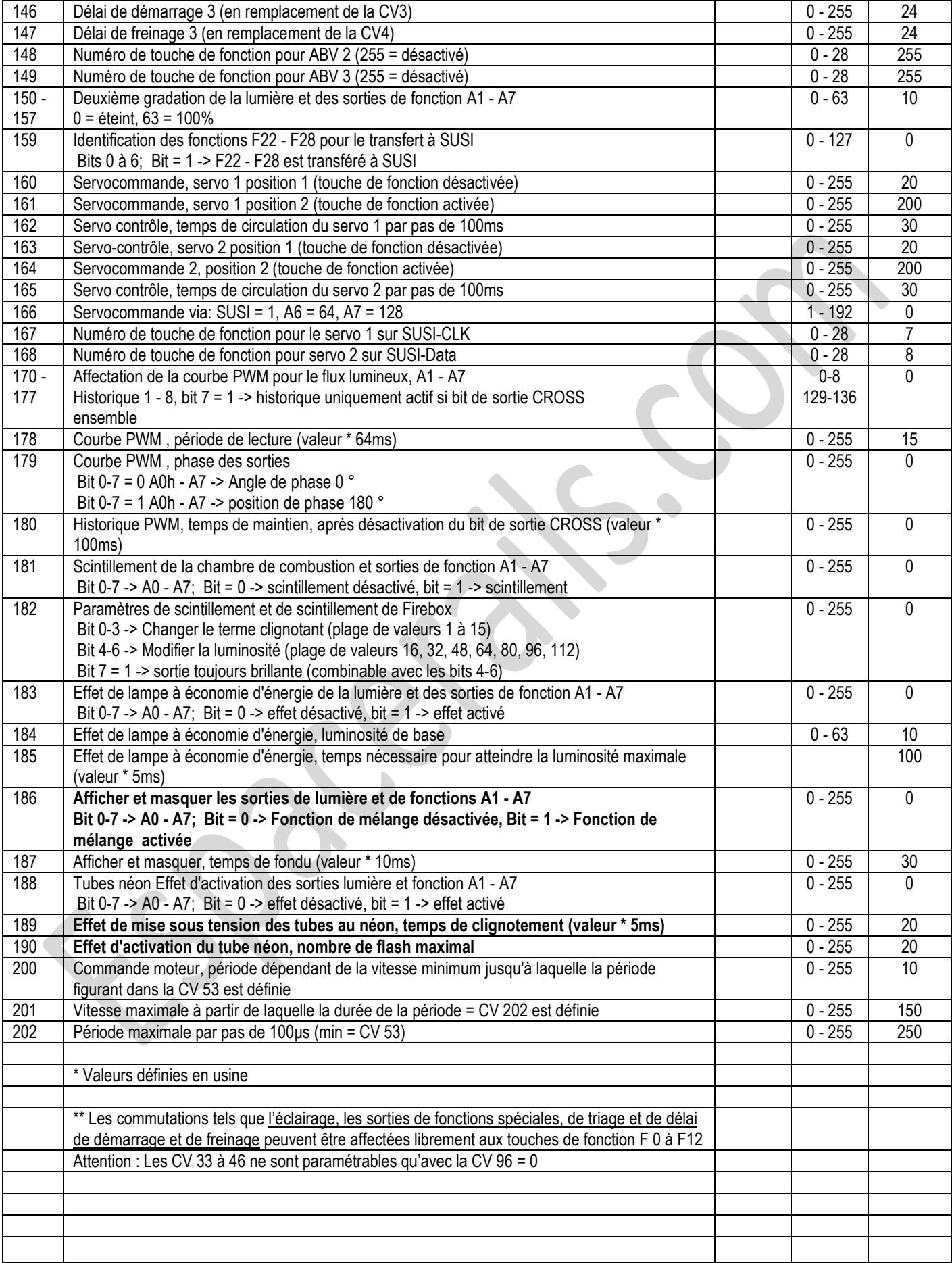

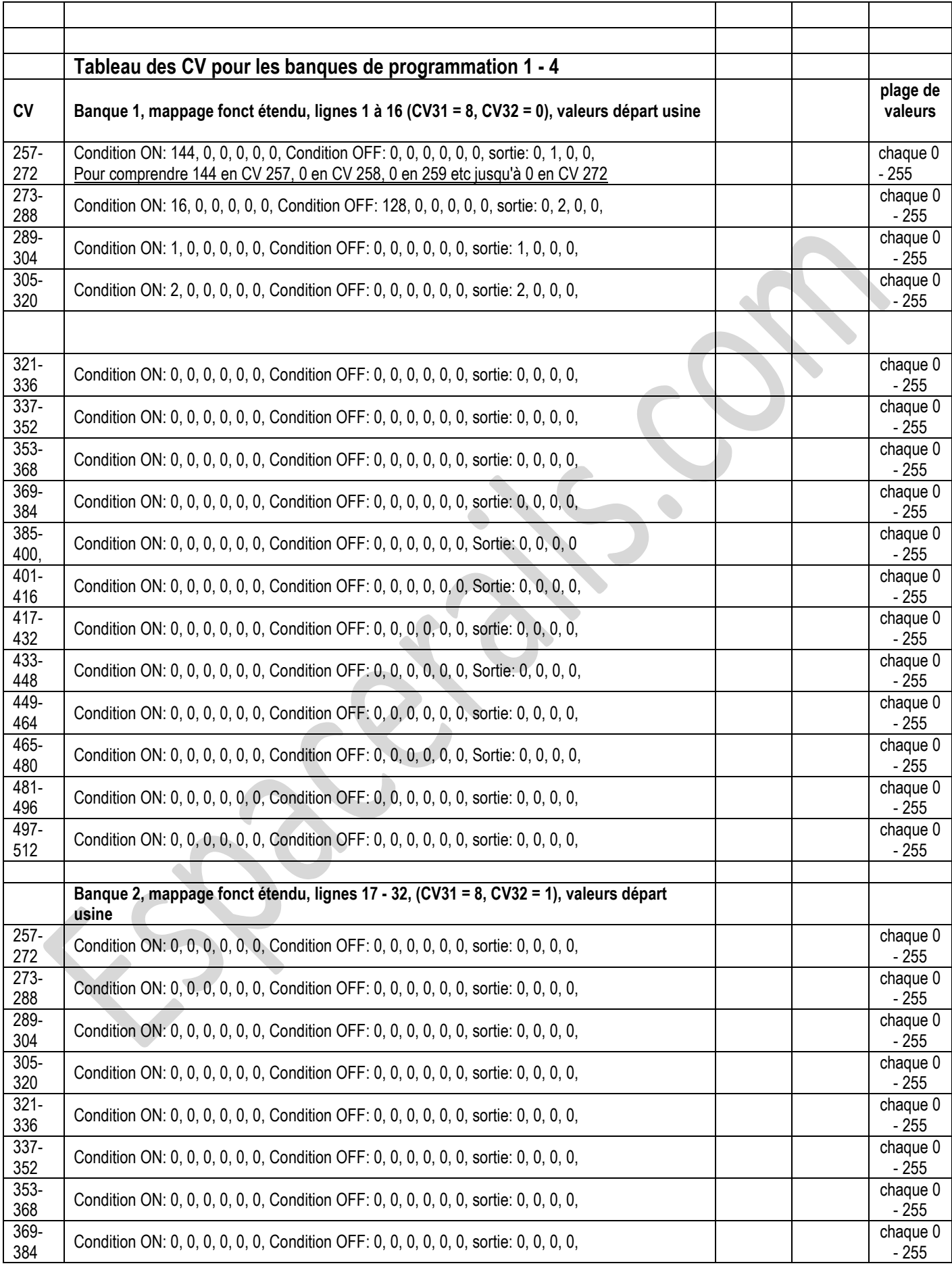

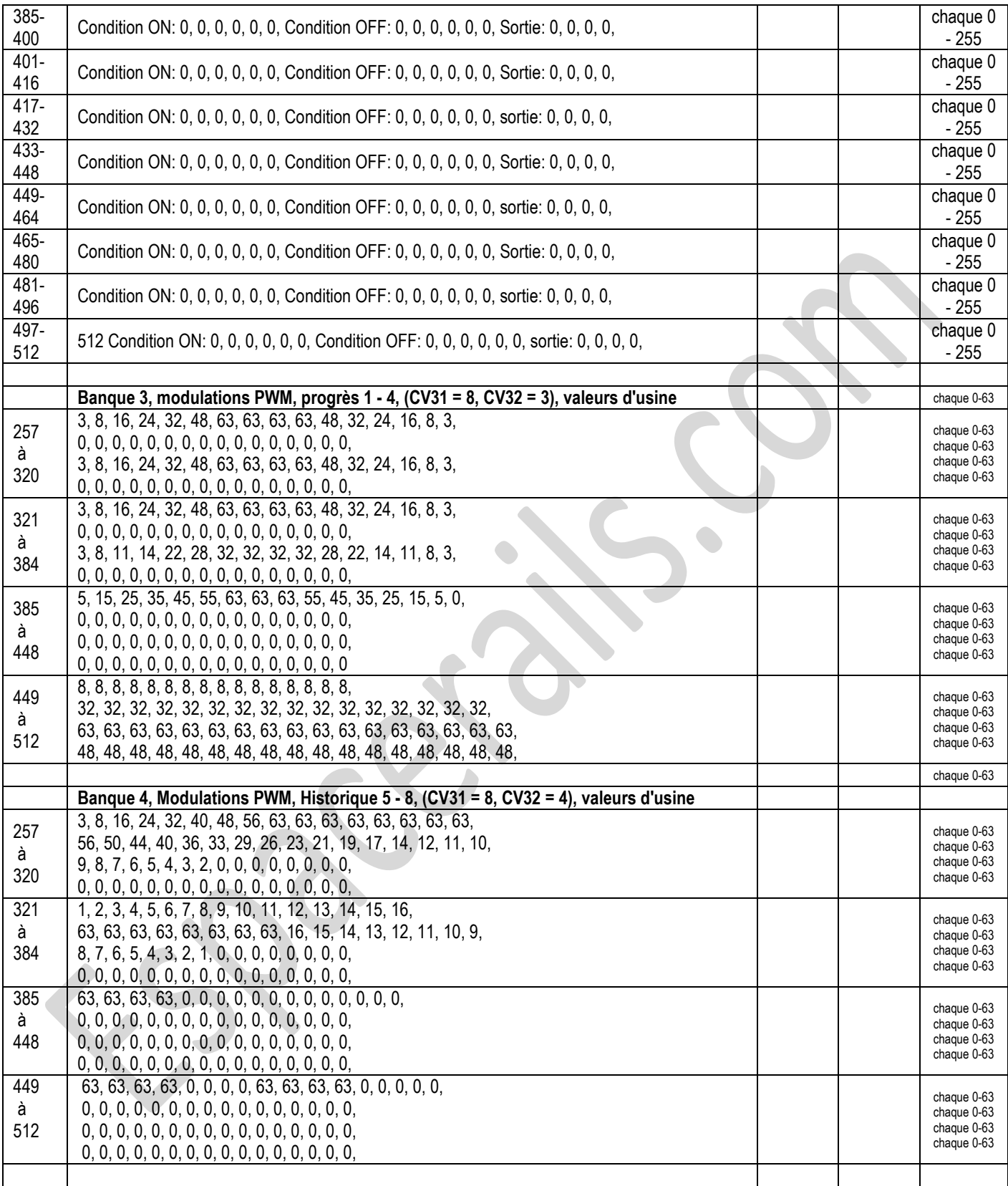

## **CV module de Son**

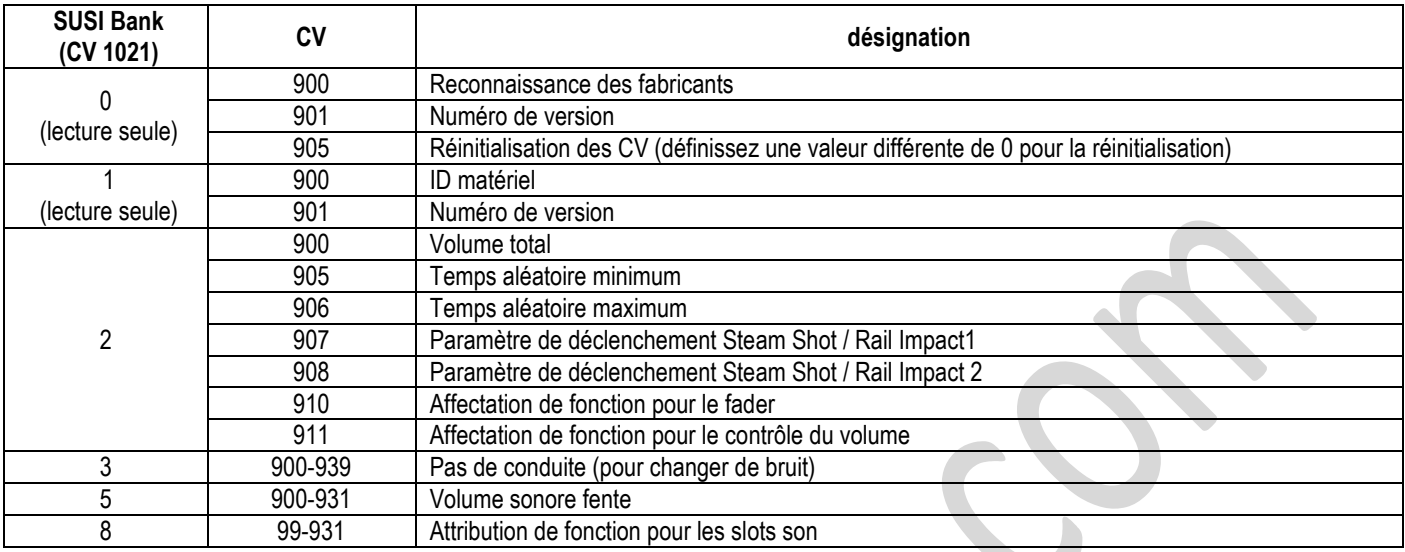

## *Espacerails.com*

Novembre 2018

# **Retrouvez nous aussi sur**

**•** YouTube (chaine Limtrain)

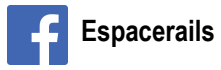